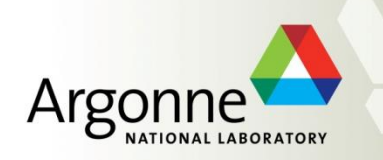

# **Introduction to GSAS & GSAS-II**

R.B. Von Dreele, APS, Argonne National Laboratory, USA

[vondreele@anl.gov](mailto:vondreele@anl.gov)

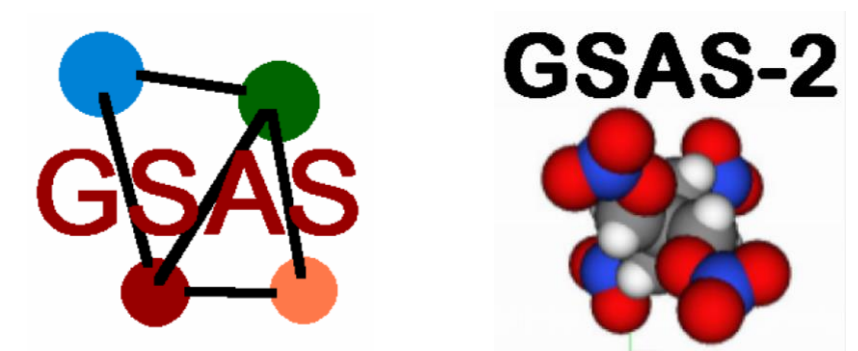

Presented at 44th Course: The Power of Powder Diffraction, Erice, Italy, 2-12 June, 2011

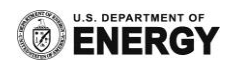

# **A bit of history**

**GSAS – conceived in 1982-1983 by A.C. Larson & R.B. Von Dreele 1 st version released in Dec. 1985**

- •**Designed for multiple data (histograms) & phases – "Premise of GSAS"**
- •**Did single crystal & powders from start**
- •**Only TOF neutrons (& buggy)**
- •**Objective – a tool to give to users at LANSCE for diffraction – can take home & do it themselves!**
- •**Only for VMS - VAXFortran**
- •**Was "OOP" before OOP invented**
- •**Coherent data structure (ISAM for EXP file)**
- •**Complexity of multidata/phases – required a "smart" control file editor - EXPEDT**

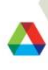

#### **A bit more of history**

**Later – add CW neutrons & CW x-rays (powder data) SGI unix version & then PC (MS-DOS) version also Linux version (briefly HP UX version) 2001 – EXPGUI developed by B.H. Toby Recent – spherical harmonics texture & proteins New Windows, MacOSX, Fedora & RedHat linux versions All identical code – g77 Fortran; 50 pgms. & ~800 subroutines GrWin & X graphics via pgplot EXPGUI – all Tcl/Tk – user additions welcome**

**Basic structure is essentially unchanged 20+ yrs later**

## **Structure of GSAS**

**1. Multiple programs - each with specific purpose editing, powder preparation, least squares, etc. 2. User interface – EXPEDT – control file complexity edit control data & problem parameters for calculations - multilevel menus & help listings text interface (no mouse!) visualize "tree" structure for menus**

**3. Common file structure – all named as "experiment.ext" experiment name used throughout, extension differs by type of file**

**4. Graphics - both screen & hardcopy**

**5. EXPGUI – graphical interface (windows, buttons, edit boxes, etc.); incomplete overlap with EXPEDT but with useful extra features – by B. H. Toby** 

## **GSAS & EXPGUI interfaces**

**GSAS – EXPEDT (and everything else):**

**EXPEDT data setup option (<?>,D,F,K,L,P,R,S,X) > EXPEDT data setup options: <?> - Type this help listing D - Distance/angle calculation set up F - Fourier calculation set up K n - Delete all but the last n history records L - Least squares refinement set up P - Powder data preparation R - Review data in the experiment file S - Single crystal data preparation X - Exit from EXPEDT**

**On console screen Keyboard input – text & numbers 1 letter commands – menu help Layers of menus – tree structure Type ahead thru layers of menus Macros (\$M, \$R & \$X commands)**

**Numbers – real: '0.25', or '1/3', or '2.5e-5' all allowed Drag & drop for file names**

**EXPEDT – very complex; error checking; ask questions ONCE; & don't ask what user shouldn't have to know (symmetry operators, form factors, etc.) – result of the "Premise"**

#### **GSAS Macro files (example)**

#### **Add some atoms in expedt – starts at opening prompt & ends by terminating expedt; includes setting scale factor & some other stuff**  $\rightarrow$  **A bit cryptic?**

```
k l a \blacksquare is the line of the meed to insert the atoms
i 10 sb 0 0 0 1 Sb i / !Enter the Antimony atom
i n \circ 1/4 1/4 1/4 1 \circ i / \qquad !Enter the Oxygen atom
in f .064 .136 .394 1 F i / \qquad \qquad \qquad \qquad and the Fluorine atom
x !We are finished with the atoms
c .4 !Change it to .4
x x !Exit back to the main LS menu
l !Edit the LS control data
c 5 !Run 5 cycles
f n lRefine on F, not FSO
s 1.5 / \vert / \vert / \vert / \vert / \vert / \vert / \vert / \vert / \vert / \vert / \vert / \vert / \vert / \vert / \vert / \vert / \vert / \vert / \vert / \vert / \vert / \vert / \vert / \vert / \vert / \vert / \vert / \vert / \vert / \vert / \vertn 5 !Set Rfree on 5% of data
x !Exit from EXPEDT
```
v 10:12 x u  $\blacksquare$  !Refine both position and Thermal motion o h !Let's set the histogram scale factor up properly x !We are done with the LS control editing x !We are done with the LS data editing

#### **Comments on each line after "!"**

## **PC-GSAS – GUI only for access to GSAS programs**

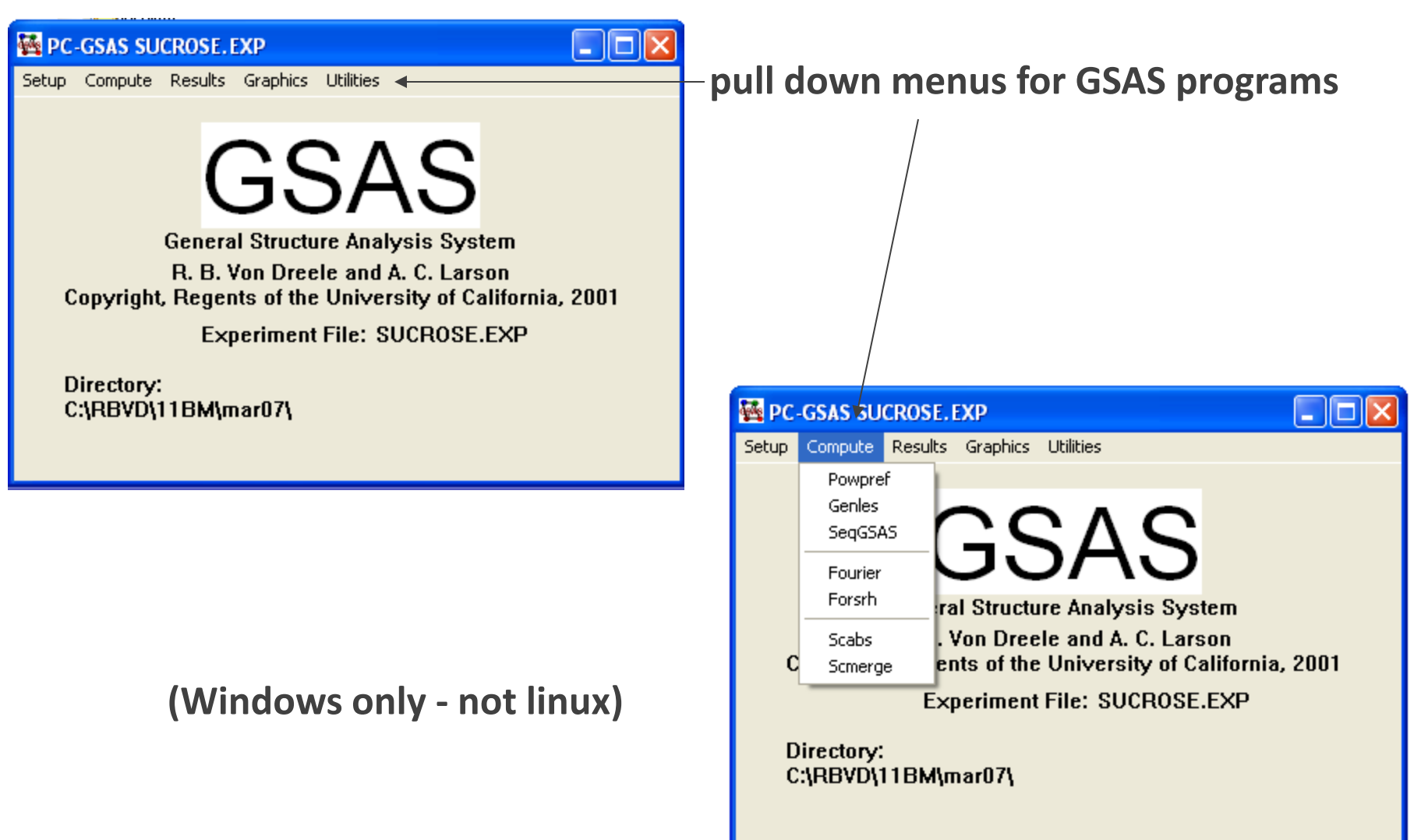

#### **GSAS & EXPGUI interfaces**

#### **EXPGUI:**

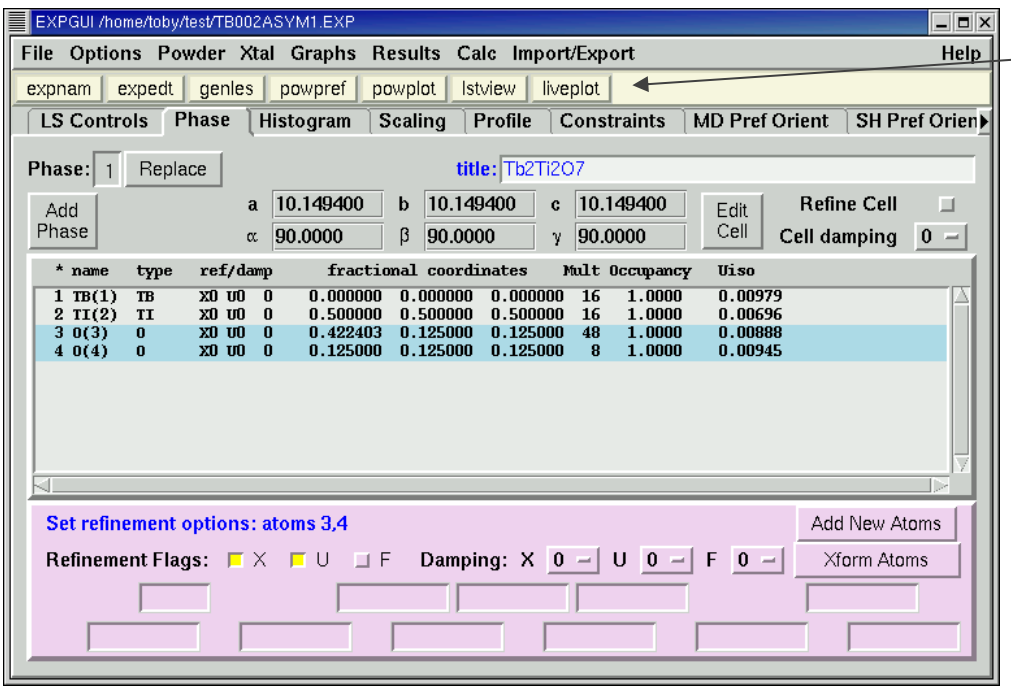

**Access to GSAS Typical GUI – edit boxes, buttons, pull downs etc. Liveplot – powder pattern** 

#### **GSAS-II: A fresh start**

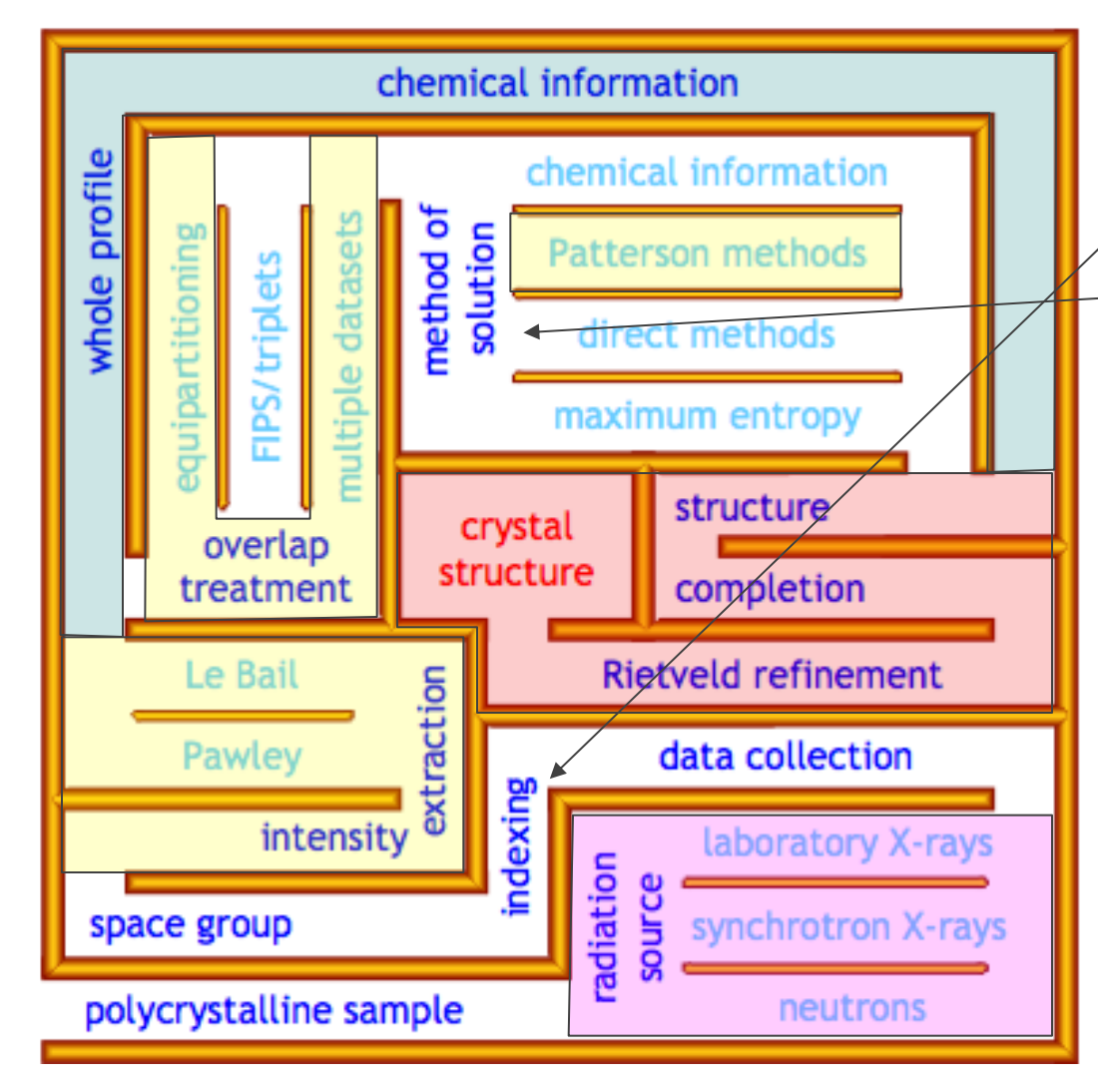

**Fill in what's missing from GSAS:** - **Indexing** - **Structure solution Base code – python Mixed in old GSAS Fortran Graphics – matplotlib,OpenGL GUI – wxPython Math – numpy,scipy Current: python 2.6 & 2.7**

**Brief demo?**

## **GSAS-II: A new General Structure Analysis System**

- **Goals:**
	- **Cover crystallographic data analysis from raw data to final result**
	- **Same premise as for GSAS; combined data analysis**
	- **A complete system in a modern, easily accessible computer language – Python**
	- **Modern Graphical User Interface (GUI)**
	- **Open source – Python**
	- **All modern platforms (Windows, Linux & Mac OS10+) – Python**
	- **Reuse a bit of old GSAS – Fortran; e.g. space group stuff**
	- **Presently aimed at x-ray scattering : include neutrons in future**
	- **More "General" – include small angle, PDF, reflectrometries**

#### **GSAS-II: A screen shot – 3 frame layout**

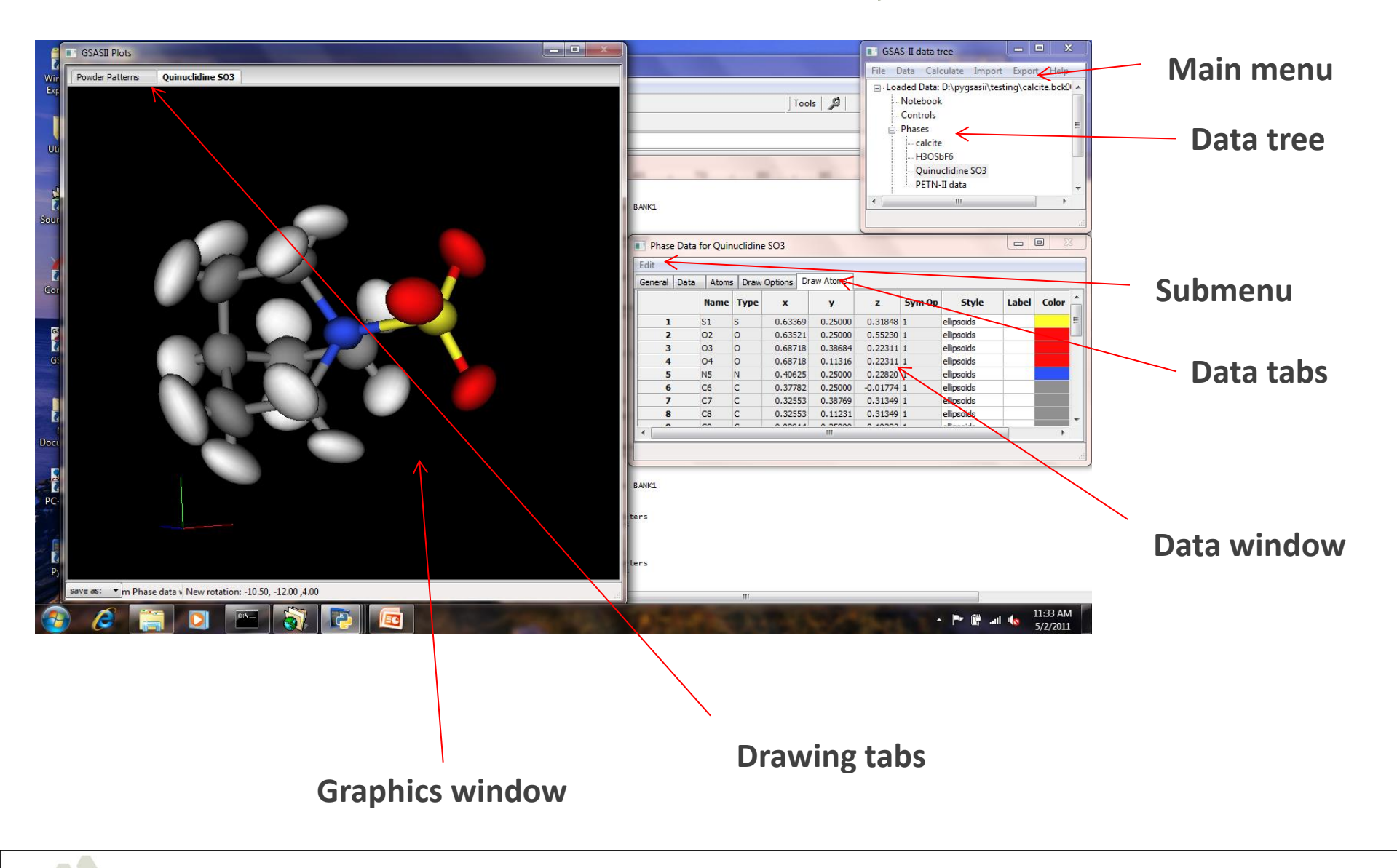

# **Another screen shot of GSAS-II – multipattern peak fitting**

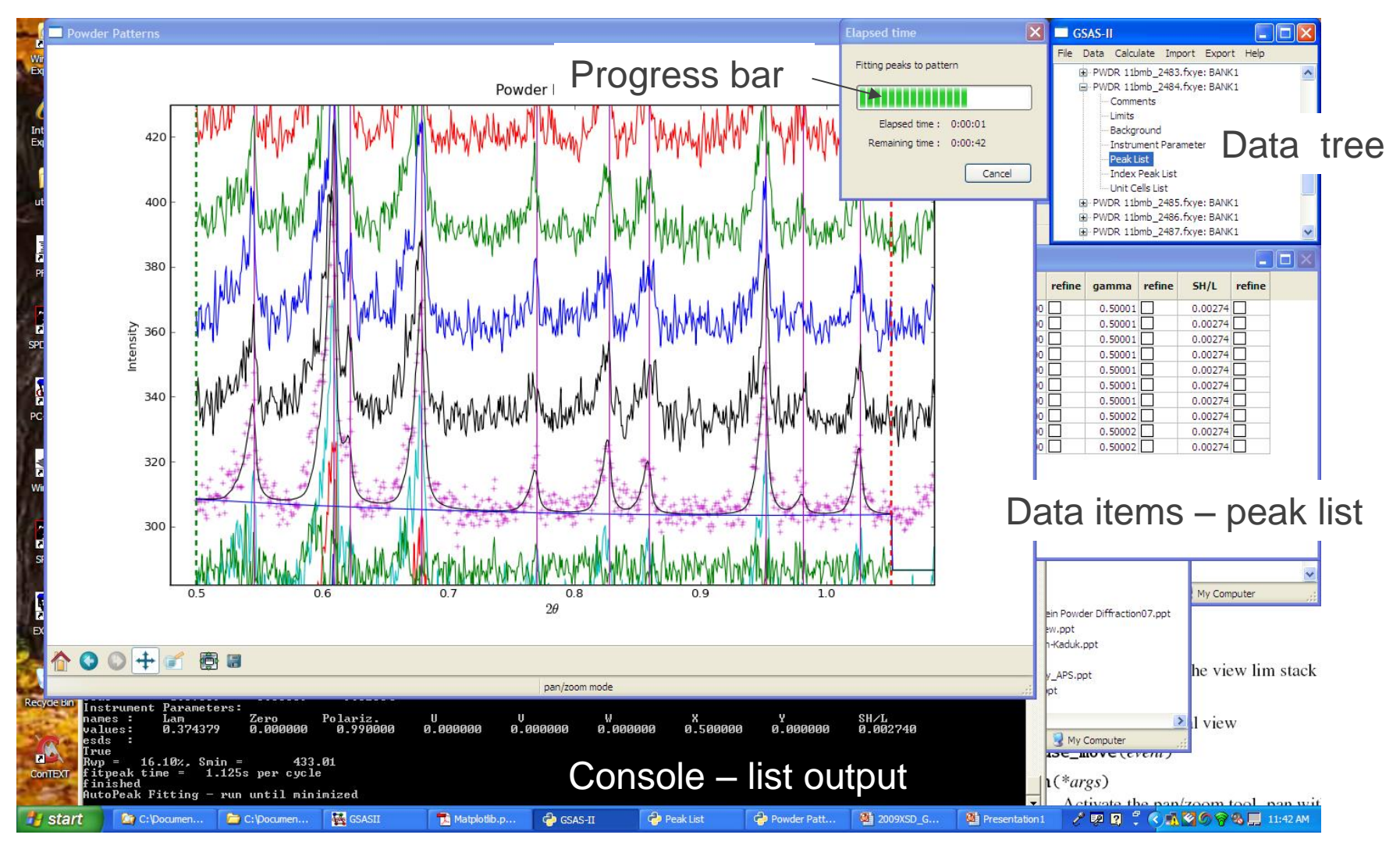

## **GSAS-II Current capabilities: 2D images**

Calibration – tilted detector (e.g.  $45^{\circ}$  about vertical axis)

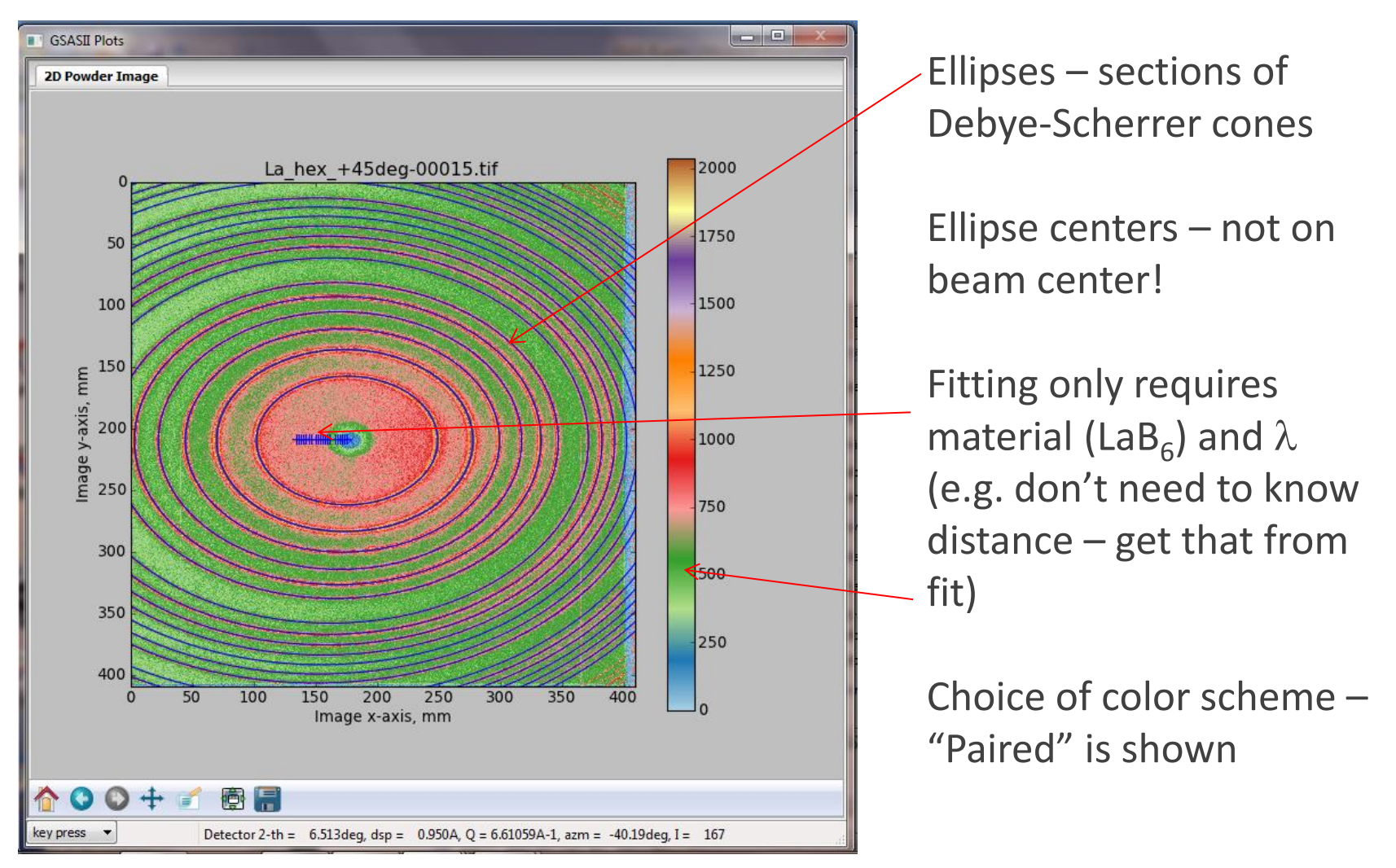

## **GSAS-II Current capabilities: 2D images**

#### **Integration**

![](_page_13_Figure_2.jpeg)

**Multiple pie shaped sections with definable starting azimuth**

**Lower & upper limits on 2**Q **Masks – spots, arcs, rings & polygons (not shown) Effective replacement for Fit2D**

**Unlimited workspaces – as many images as you want. Image combination – sum/difference Image formats – tiff, MAR345, e.g. all I could find at APS.**

#### **GSAS-II Current capabilities: Powder patterns**

![](_page_14_Figure_1.jpeg)

**Waterfall plots or contour plots**

**Peaks can be selected/fitted & indexed to identify lattice – modification of algorithm by A. Coelho.**

![](_page_14_Figure_4.jpeg)

# **GSAS-II Current capabilities: Pair Distribution Functions**

![](_page_15_Figure_1.jpeg)

**Simple interface – one for each PDF; easy controls**

**Multiple PDFs – example: 183 images/183 powder patterns/183 G(R)s calculated Shows transition as T varied**

![](_page_15_Picture_63.jpeg)

# **GSAS-II More capabilities: Structure drawing**

![](_page_16_Picture_1.jpeg)

Polyhedra Van der Waals Balls & sticks Thermal ellipsoids All selectable by atom

### **GSAS-II Future – fill in rest of the maze**

![](_page_17_Figure_1.jpeg)

- Pawley/le Bail refinement
- **E** Charge flipping
- **Nonte Carlo/Simulated** Annealing
- Rietveld refinement
- Result Analysis
	- Bonds & angles
	- Validation
- **CIF Publication**
- Other scattering
	- PDF (done)
	- Small angle
	- Reflectometry
	- NB nonatomistic models

# **GSAS & GSAS-II Availability**

- **Subversion server at Argonne:** [https://subversion.xor.anl.aps.gov](https://subversion.xor.anl.aps.gov/)
- GSAS & EXPGUI: find it under EXPGUI (don't go to GSAS that's source for us only); easy installation/upgrade
- Erice //ERICE\_SERVER/GSAS Win, Linux & Mac OSX
- **P** pyGSAS/trunk & pyGSAS/Examples
	- But not much instruction for downloading/installing/running; hopefully soon
	- You will need python 2.6-2.7, matplotlib, numpy, scipy, pyOpenGL, wxPython – easy from Enthought
- Also Fprime & Absorb: find under pyFprime
- A plug for APS & 11BM go to [http://11bm.xor.aps.anl.gov](http://11bm.xor.aps.anl.gov/)

12 detector/analyzer diffractometer with mail-in program…